# えっ!そんなに変わるの?Office2007

来年1月末に次期Windowsの発売が決まりましたが、もう1つ忘れていけないのが次期Officeです。みなさんも会社や自宅で Office(WordやExcel、Outlook)をお使いのことと思いますが、今回は10年ぶりの大変身。新しいOfficeに飛びつく前にチョッとチェック! ○ $\bigcirc$ 

# 次期Officeの新しい " 顔"は、初心者に優しく、エキスパートに厳しい?

次期Officeは、これまでのOfficeの画面とガラリと変わります。以前ご紹介したタブブラウザのように、ExcelやWordの画面にも「タブ」が採用されま した。他にもたくさんの機能が追加され、大きく変わるOffice2007をExcelを例にチェックして見ました。導入前にご覧下さい。

## ■グループ化されたアイコンでらくらく操作

 $\overline{Of}$ fice<sup>2007</sup> の

Office2007 の

> と×

と×

今度のExcelは**タブ**で機能が分けられ、そのタブの中でも**グループ**にまとめら れてアイコンが並びます。例えばセルの挿入とセルの削除。同じセルの操作ですが、これまでは**セルの挿入は「挿入」メニュ**ーから「セル」を選択し、**セルの** <mark>削除は「編集」メニュ</mark>ーから「削除」を選択していました。新しいExcelではセル の挿入も削除も**「ホーム」タブの「セル」グループ**にまとめられています。 ほん の些細な事のようですが、**直感的に操作**出来るようになり、Excel初心者に も分かりやすい操作性になっています。

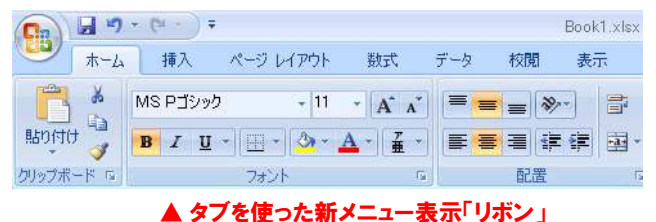

## ■あっ!こんな事も出来たんだ!

 タブを切替えて表示することにより、これまでよりたくさんの機能を表示しながら、アイコンボタンは以前より大きくなりました。また、これまではメニュー構造の下位にひっそり隠れるように存在した機能が、前面に現れるようにもなりました。例えば「**枠線**」。通常はセルの区切りとして表示させておきた いですが、帳票などをExcelで作成した場合、枠線は消したいですよね。これまでは「ツール」→「オプション」→「表示」タブを開き、「枠線」のチェックを外さなければなりませんでした。新しいExcelでは、「表示」タブを開けば「表示/非表示」グループに「枠線」のチェックが出てきます。 他にも、今まで「裏技」「隠しコマンド」と呼ばれていたものが、ワンクリックで出来るようになっていたりもします。新しいExcelは「技」を探す楽しみもあります。エキスパートユーザーにとっては自慢のネタが少し減ってしまうかも知れませんね。

# 細かい進化から、大きな変化まで。10年ぶりだから力が入ってます。

「タブ」も新機能ですが、他にも新機能が満載です。すべてをご紹介できませんがみなさんも良く使いそうな代表的な便利機能をいくつかご紹介します。

■■

事品

## ■印刷プレビューしながら編集 「ページレイアウトビュー」

 Wordと違いExcelは印刷時のページレイアウトが面倒です。作業画面 と印刷プレビューを何度も切替えて確かめて印刷した経験はないですか。新しいExcelに追加された「**ページレイアウトビュー**」は余白やヘッ ダー、フッターも表示された画面で編集作業が行えます。このモードで 使えば、Wordのように、実際の印刷イメージを意識しながら編集作業 ができます。ただし100%印刷プレビューと同じではありませんので、印刷前は必ず印刷プレビューで確認することをお忘れなく。

## ■中央揃えしない 「セルの結合」

複数のセルを結合して1つのセルとして使用する == 「セルの結合」。みなさんもよく使用すると思いま す。でもこれまでのExcelでは、「セルを結合して ニ **中央揃え**」のボタンはありましたが、「セルの結合」 ■ ■ ■ ■ ■ ■ ■ ■ ■ ■ ■ ■ だけをしたい場合は、「セルの書式設定」ダイアロー<del>ドールの</del> グボックスを開き、「セルの結合」を選択しなけれ

 ばいけませんでした。しかし、新しいExcelでは「セルを結合して中央揃 え」ボタンにリストが付いていて、「セルの結合」だけを選択することが出来ます。小さなことですが、便利な進化と呼べるものです。

#### ■ワンクリックでシートの追加

新規作成のアイコンが追加され、 編集

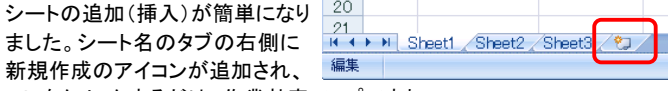

コレをクリックするだけ。作業効率アップですね。

## ■大幅に強化!条件付き書式

**条件付き書式**はお使いですか?予め指定した条件に従い、セルの色や 文字の色、フォントなどを変更できる機能です。使いこなせば見栄えの良 い表を作成できます。この便利な機能は、これまでのExcelでは条件の指定が3つまでしか出来ませんでした。新しいExcelではこの**指定条件数** 

の上限がなくなり、これま でよりも細かい指定が出 来るようになりました。 指定方法も簡単になりま したので、まだ使用した ことのない方は、新しい Excelで是非挑戦してく ださい。

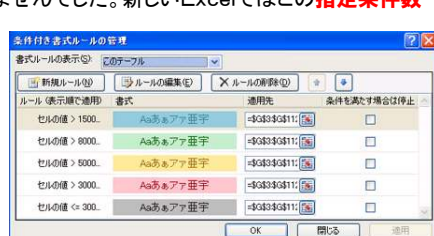

# 必読! 旧Officeでは ファイルが開けません!!

新機能の「タブ」ですが、機能ごとに「グループ」化され、綺麗に整理 されたのは良いのですが、これまでExcelをバリバリ使いこなしてい た方にとっては、「あれっ?あの機能はどこへ・・・?」と言うこともあ るはずです。初心者にとっては直感的になり、使いやすくなった反面、 エキスパートユーザーにとってはもう一度機能の在処を覚え直さなくてはならなくなりました。

 もう1つ大きな問題点があります。多くの新機能を追加した新しいExcelは拡張子がこれまでの「xls」から「xlsx」に変更されます。

 (Wordは「doc」から「docx」へ、PowerPointは「ppt」から「ppt x」へ拡張子が変更されます)このため新しいExcelで作成したxlsx ファイルはこれまでのExcelでは開くことすら出来ません。新しいExc elで作成したファイルを97-2003形式の「xls」で保存することは出 来ますが、それでは新しいExcelの機能は使用できません。このこ とは、Excelファイルの受け渡しなどに大きく関係してきます。新しい Excelで作成したファイル(xlsx)は、簡単に他の人に渡せないと言 うことです。渡されても新しいExcelを持っていないと開けないのですから。

 Microsoftはこの問題を解決するために、アドオンと呼ばれるツー ルを無償公開しています。(Word/Excel/PowerPoint 2007 ファイ**ル形式用 Microsoft Office 互換機能パック**)これは自分で**ダウンロー**<br>ド**センタ**ーからダウンロードリズ クィスト コリ なければいけキサノ ドセンターからダウンロードしてインストールしなければいけません。 すぐに見つかるところにはなく、かなり探さなければなりませんので 面倒です。これではOffice2007の敷居が高くなってしまいますね。せめてOfficeUpdateでインストールできればいいのに・・・。

# ところでOffice2007の発売はいつ?

ズバリ!<mark>2007年1月30日</mark>、Windows Vistaと同時発売!のよう<br>です、マイクロソフトのホームページにけまだ、提載されていないよう です。マイクロソフトのホームページにはまだ、掲載されていないよう ですが、パソコン関連サイトでは11月9日にマイクロソフトが発表した と報じられています。来年の1月末はVistaとOfficeでお財布が空っぽになりそうです。

## 参考価格

Office Personal 2007・・・47,000円前後(23,000円前後)<br>Office Standard 2007....55,000円前後(29,000円前後) Office Standard 2007・・・55,000円前後 (29,000円前後) Office Professional2007・・・63,000円前後 (39,000円前後) ※カッコ内はアップグレード版

# 開発室から

 今度の「ウイルスバスター2007」は1ライセンスで3台までインス トールして使用できるようになりました。(個人ユーザーだけです。法 人ユーザーは1ライセンス1台です。)実は私は5ライセンスも持っ ています。15台もパソコンがないのに・・・。ユーザーとしては大変 ありがたい変更なのですが、ライセンスの更新をしたばかりなので、 なんだか損した気分です。タイミングって大切ですね。